토파스여행정보㈜

# NDC User Guide

토파스여행정보㈜ 2023-02-15

# **목 차**

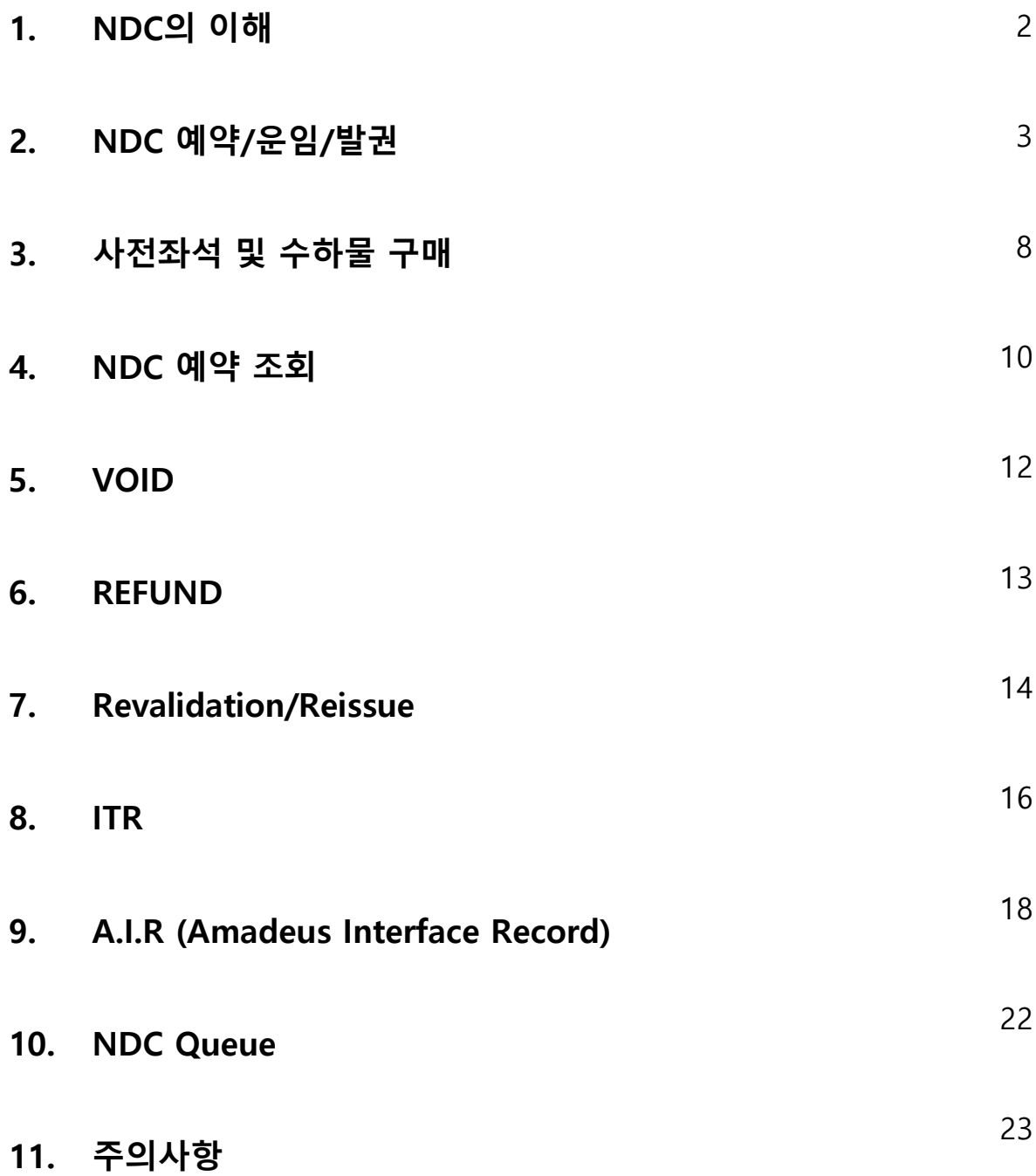

#### **1. NDC의 이해**

#### **가. NDC(New Distribution Capability) 개념**

- ・기존 항공업계의 Interface 방식(TTY/EDIFACT)을 인터넷 환경 기술인 XML로 대체하여 항공사와 GDS/여행사/OAL간의 DATA 형식 및 교환 절차 표준화
- ・데이터 표준을 XML기반으로 채택하여 항공사의 정보 활용 용이
- ・항공사는 GDS를 통하지 않고 여행사에 직접 상품 및 정보 제공 가능
	- ❈ XML : 인터넷에서 데이터를 표현하고 시스템간 데이터를 교환하기 위해 표준화된 텍스트 형식

#### **나. NDC 적용 현황**

- ・2021년 3월 3일 SQ NDC 시행
	- ❈ TOPAS SellConnect All Fares 페이지에서 SQ NDC 콘텐츠 조회를 위해서는 'AGENT 360' 을 통해 SQ와 여행사 간 SQ NDC 사용 계약 필수
- ・AA, QF, QR, AV NDC 시행
- ・CX, AY, UA 등 NDC 시행 준비 중

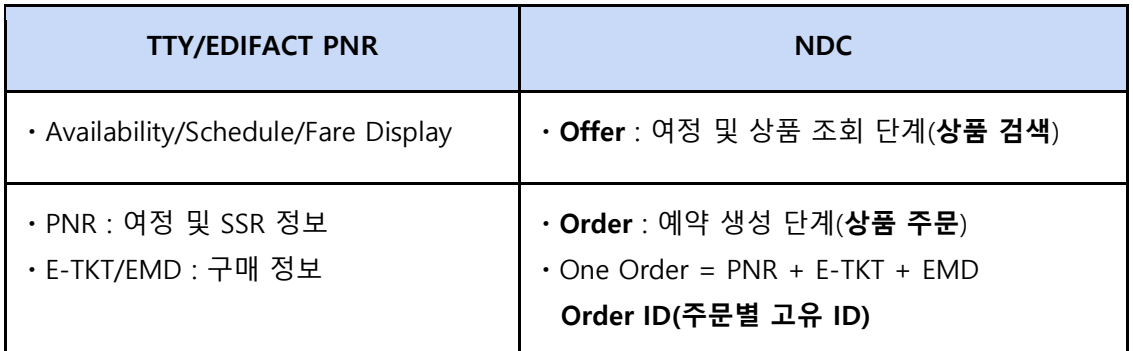

#### **다. NDC 시행에 따른 예약/발권 Data 통합**

# **2. NDC 예약/운임/발권**

## **가. NDC 접속하기**

- 1) GUI 환경 접속
- 메인 페이지 상단의 파일 ⇒ 예약파일 생성 ⇒ 항공검색 순서로 접속하거나,

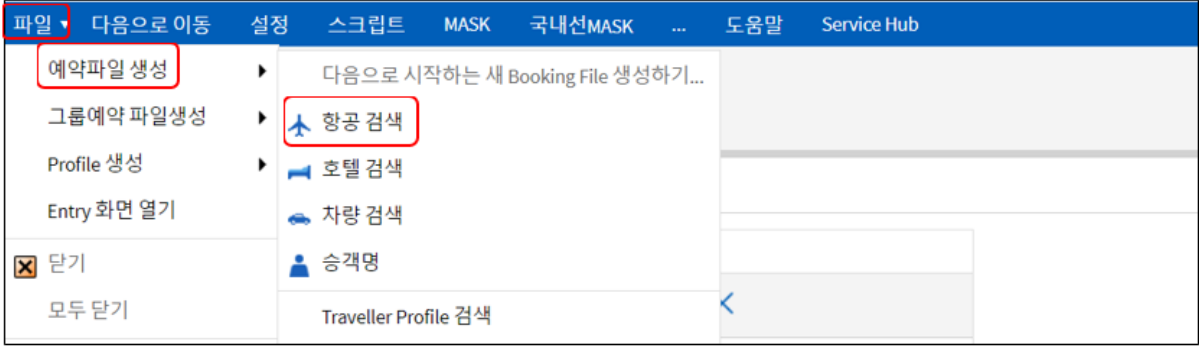

- 메인 페이지의 My Desktop ⇒ 새 PNR ⇒ 항공 검색 순서로 접속

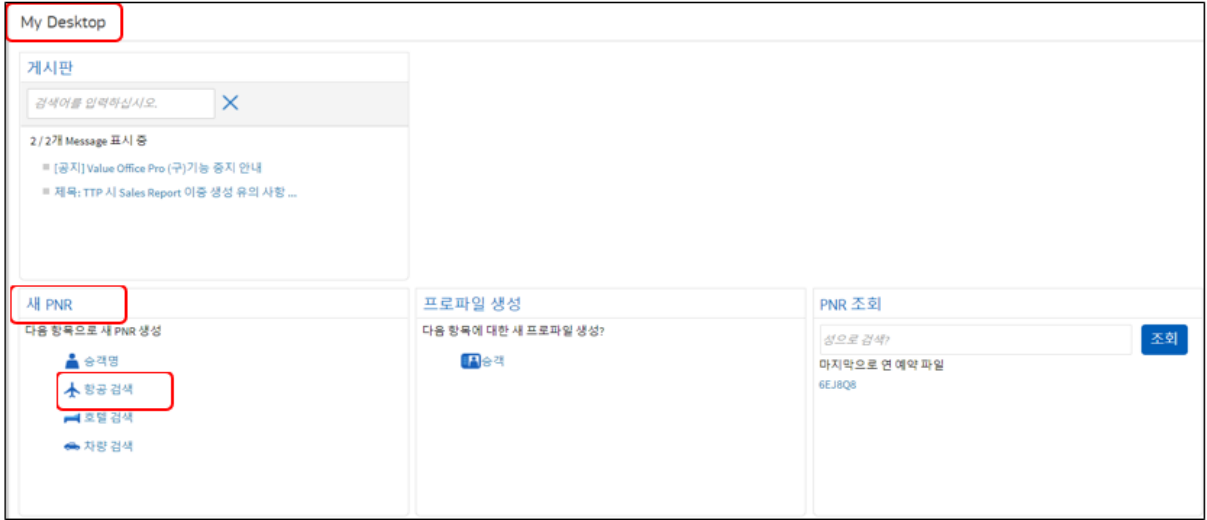

### **나. NDC 상품 검색 및 주문**

1) NDC 상품검색 화면 이동(항공검색\_All Fares 선택⇒여정⇒승객명⇒검색)

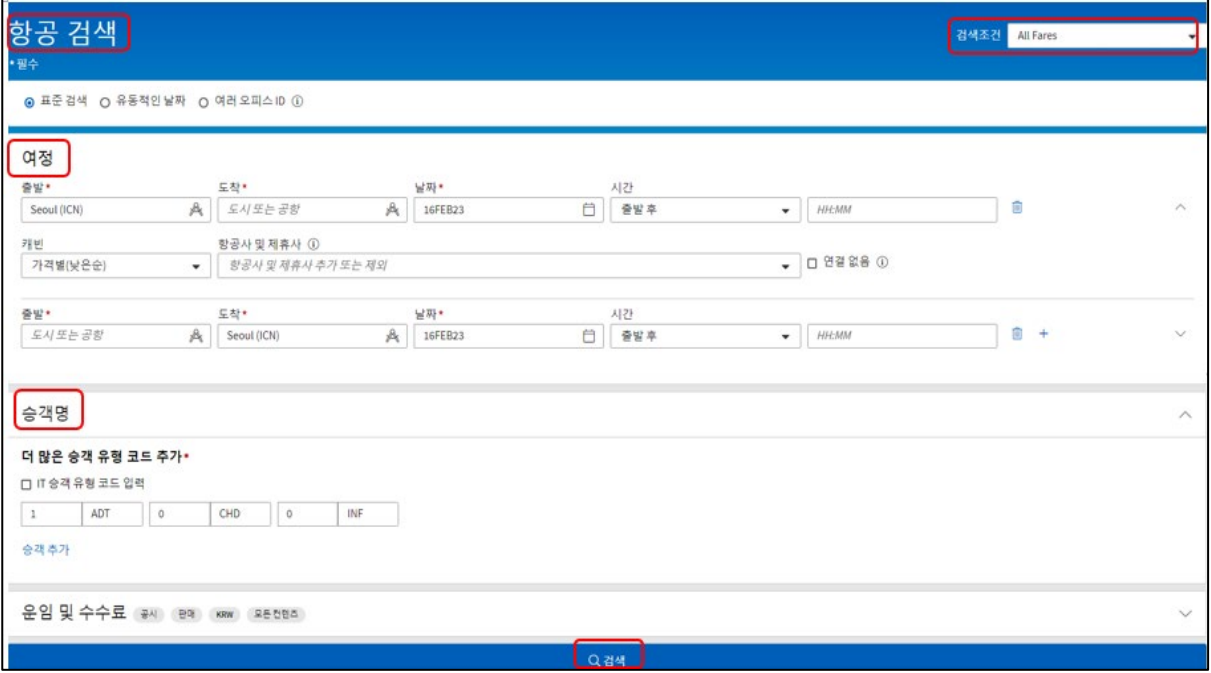

- ・\*는 필수항목 이므로 반드시 입력
- ・여정은 필수항목으로 버튼을 이용하여 삭제( )하거나 추가( )가능
- ・승객 명에는 PTC별 필요한 좌석 수 입력
	- 2) NDC 결과값 조회 (NDC 구분자 <sup>MDC</sup> 확인⇒판매운임(규정)⇒항공편 선택)

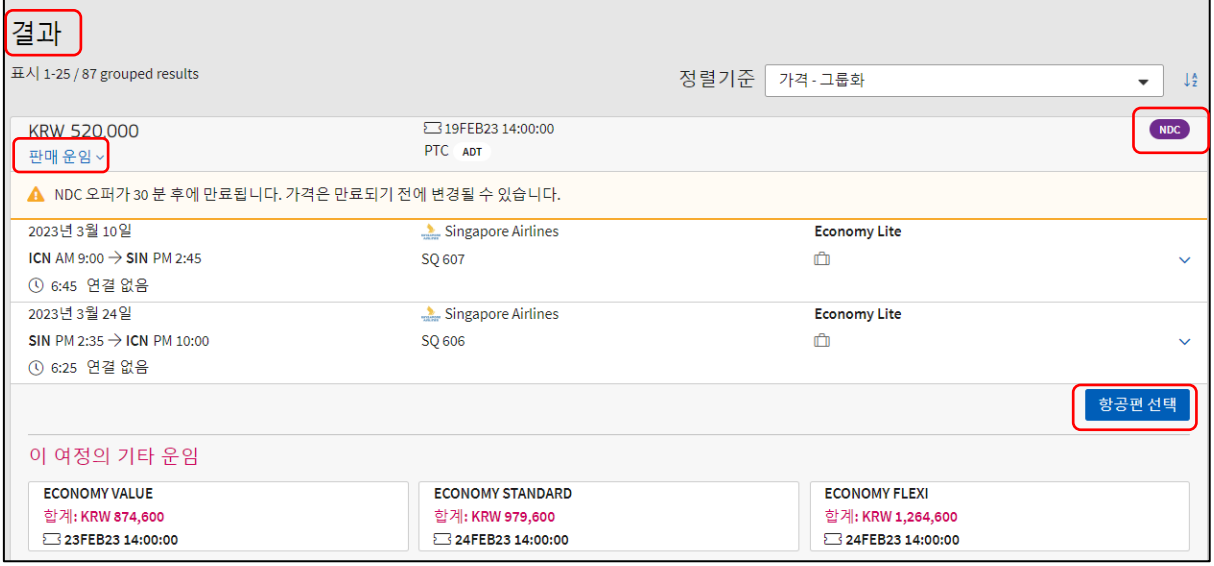

- ・NDC 결과값은 Indicator 표시, Non-NDC는 Blank 표시
- ・항공사가 제공한 Offer에 대한 Time Limit(TL)을 준수하여 항공편 선택, ❈ SQ Offer TL : 30분, TL 초과시 재 검색 필요
- ・운임 규정 상세 정보는 판매운임 항목을 선택하여 확인 가능
- ・동일한 스케줄, 동일한 운임이 중복으로 제공되기도 함(항공사 제공)

3) Booking File 만들기(NDC 여정 확인⇒승객정보⇒연락처 정보⇒예약)

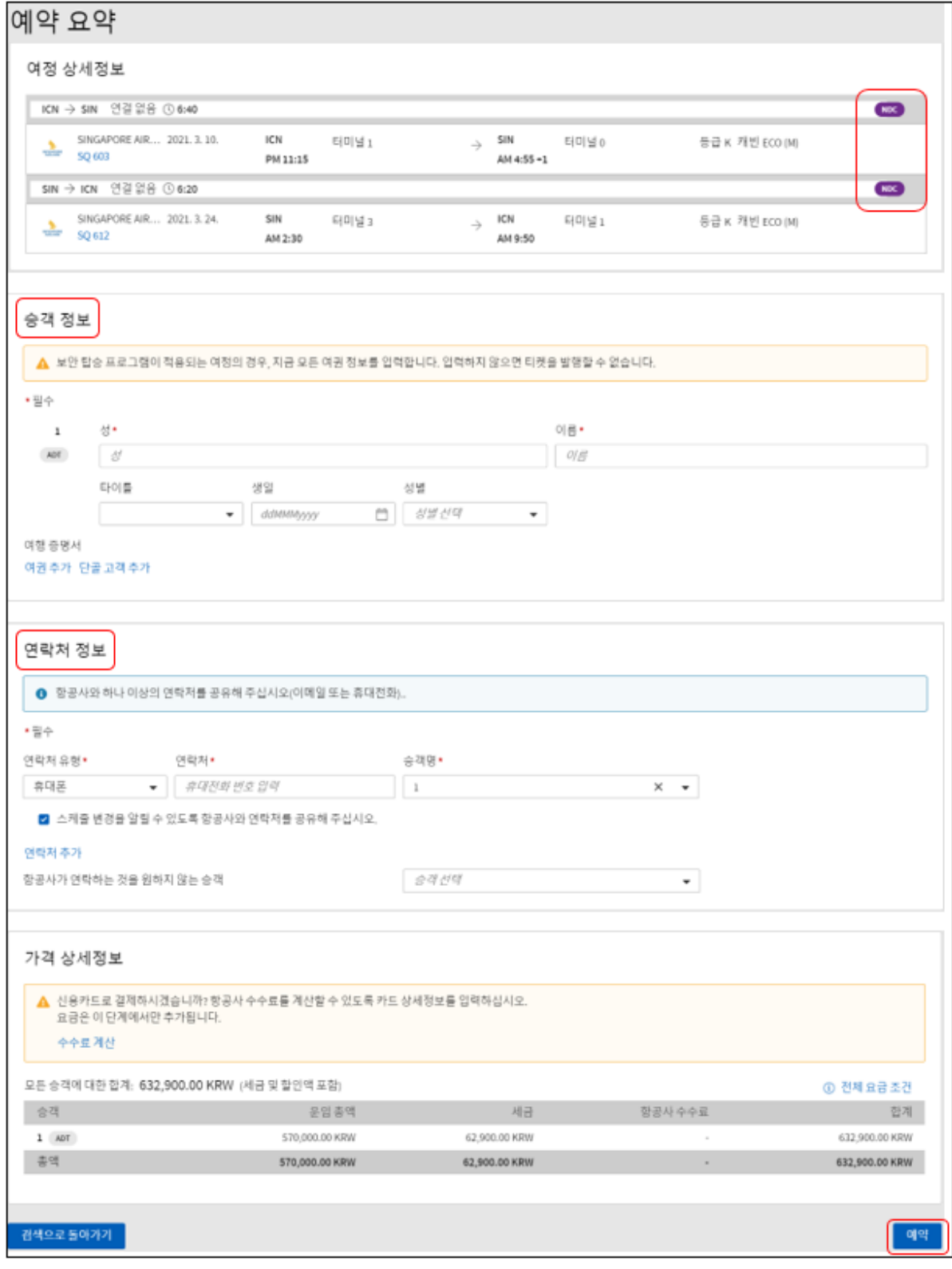

- ・승객 별 E-mail 주소 입력 필수(미 입력된 경우, 발권시 오류 발생)
- ・연락처 정보에 휴대폰 번호는 '-' 제외하고 숫자만 입력 ('-' 포함 입력시 오류 발생)

・DOCS 정보에 '국적' 입력은 불가하며 필요시 항공사 문의(향후 기능 적용 예정)

・NDC 예약 완료 후 옵션 큐 항목에서 항공사의 TL 확인 가능

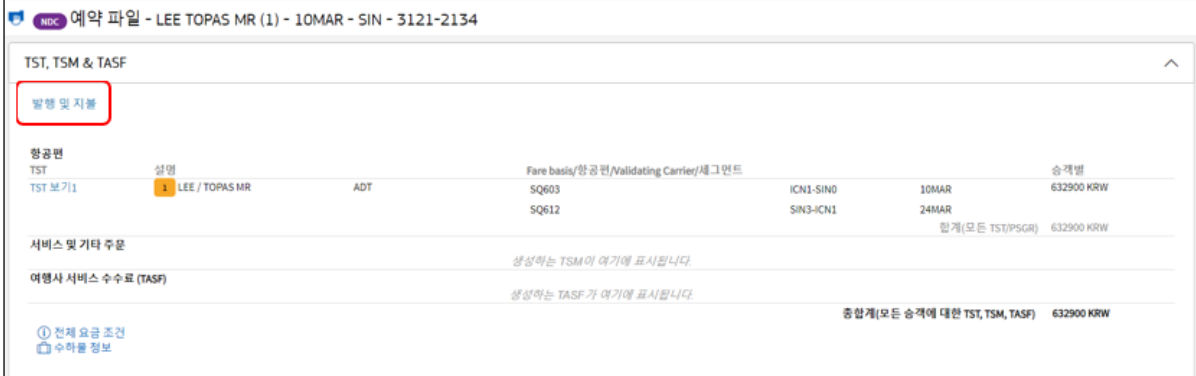

4) 발권( TST, TSM & TASF 항목⇒발행 및 지불)

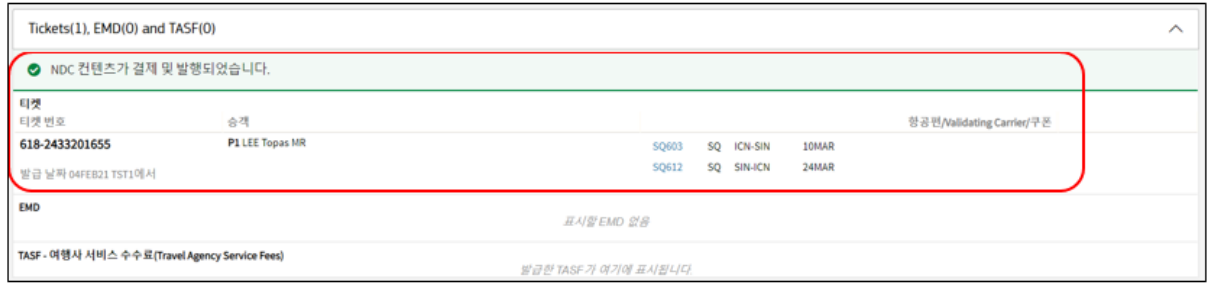

・FOP는 현금(CASH)만 지원

・항공권 발권 후 이미지 조회 불가하며 Sales Report 미 생성

# **3. 사전좌석 및 수하물 구매**

**가. 무료, 유료 사전 좌석 및 유료 수하물 예약 발권 가능**

- 화면 하단 '좌석추가' '서비스추가' 선택

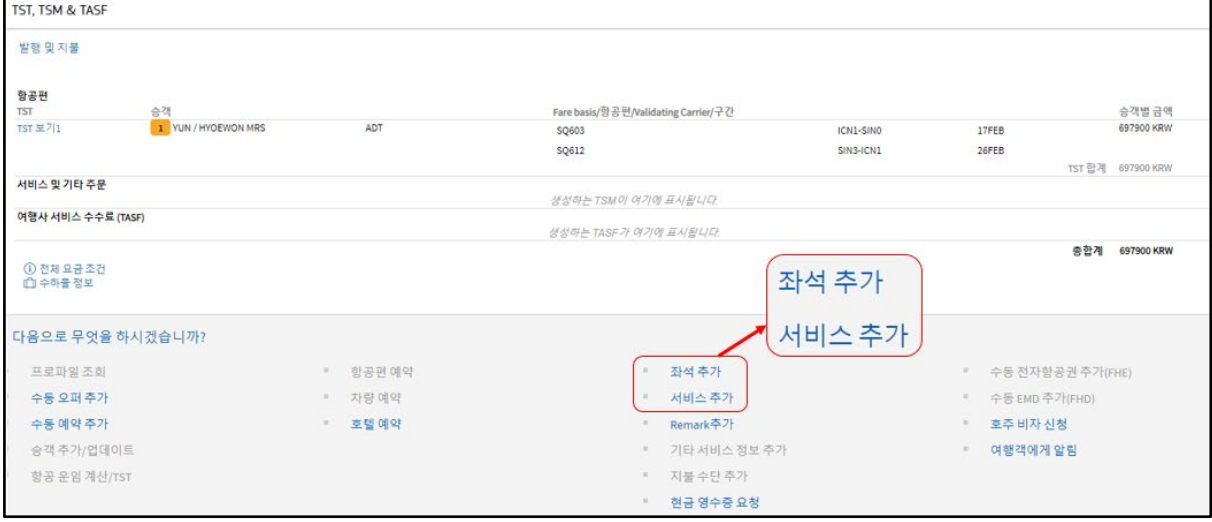

# **나. 사전 좌석 추가**

- Seat Map에서 Segment 별 좌석 선택
- 좌석 선택 완료 후 '좌석배치도 닫기' 선택

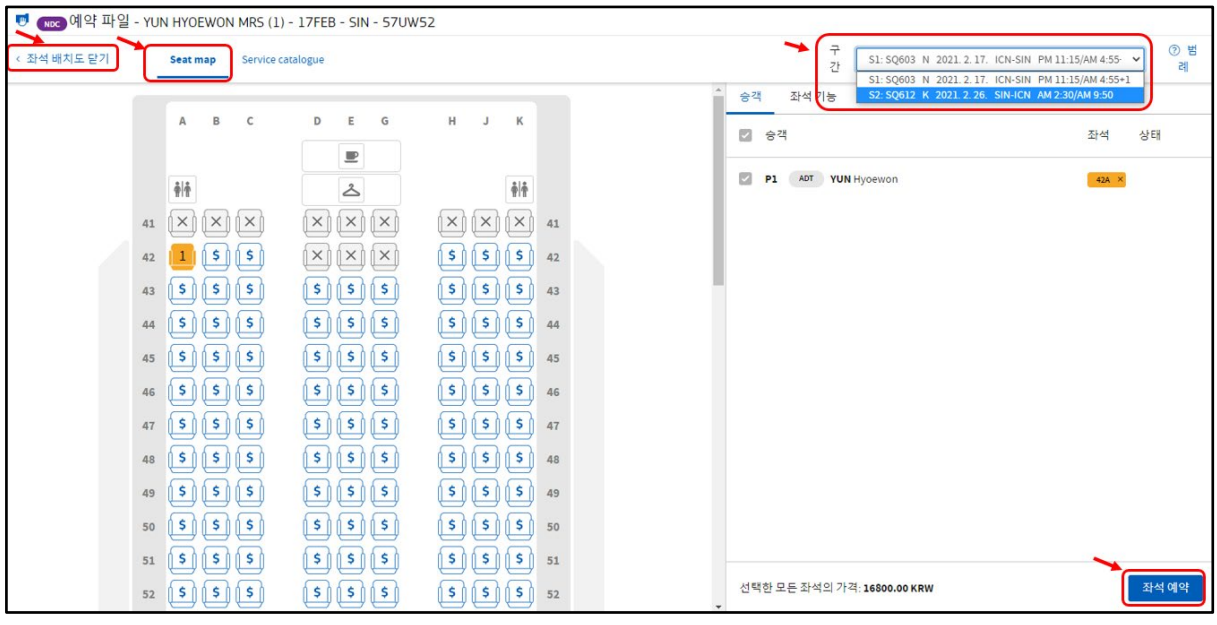

• 무료 좌석은 ██ 유료 좌석은 <mark>⑤</mark> 로 표시

# **다. 사전 좌석 외 서비스 추가**

- 서비스 추가 선택 ⇒ 승객과 서비스 신청 세그먼트 선택
- 서비스 목록에서 서비스 선택 후 요청

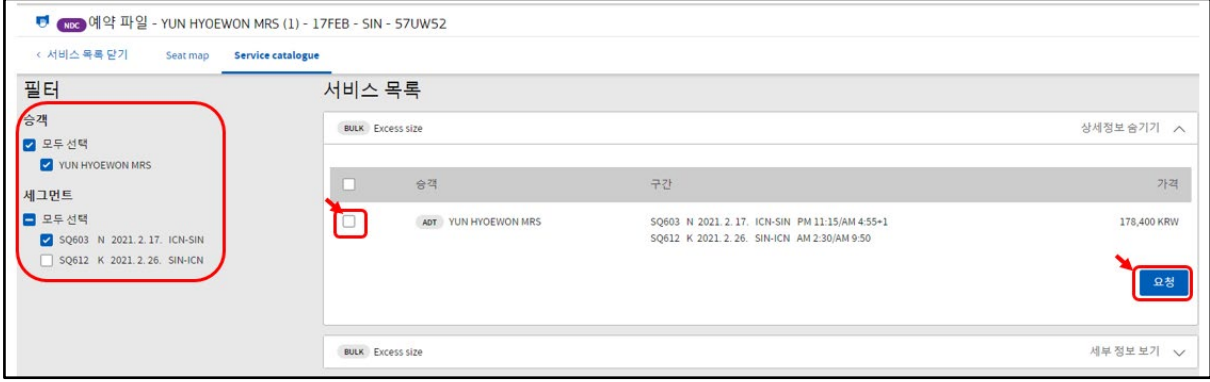

・발권 후 사전좌석 및 수하물 추가 불가하므로 반드시 Order 생성 시 동시예약 필요

・사전 좌석 예약 후 좌석 변경 불가

# **4. NDC 예약 조회**

#### **가. Entry/GUI 화면 이동 가능**

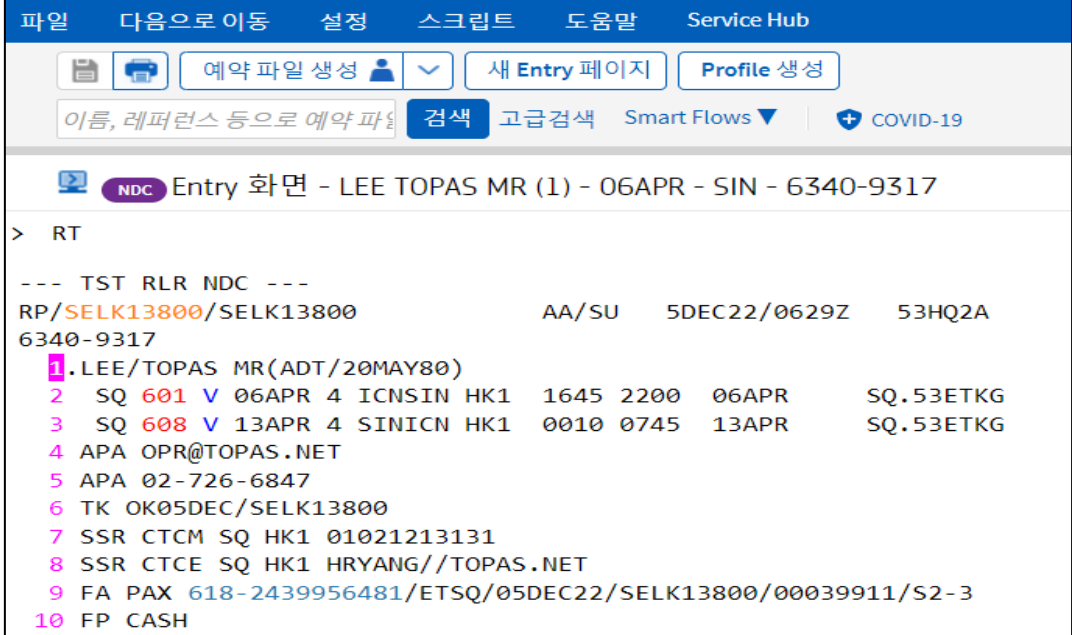

- HK 상태의 NDC 여정은 GUI & Entry 화면에서 모두 조회 가능
- ⠂단, NDC Order(Air Segment)와 관련된 작업은 그래픽 모드(GUI Mode)에서만 가능

#### **나. 메인 페이지**

1) Amadeus PNR 번호로 조회

우측 상단 PNR 입력 후 <mark><sup>검색</sup>)</mark> 클릭 시 해당 PNR 조회

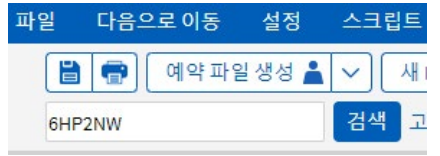

- 2) 승객 성, 이름, 항공편 번호, 출발일자로 조회
- 화면 좌측 'PNR 조회' 메뉴에서 조회 조건 입력 후 검색
- 우측 검색 조건에 맞는 PNR List 확인 후 해당 PNR 더블클릭 또는 <mark>[PNR열기 </mark>클릭
- 우측 하단에는 상단에서 선택한 PNR 정보 간략하게 제공

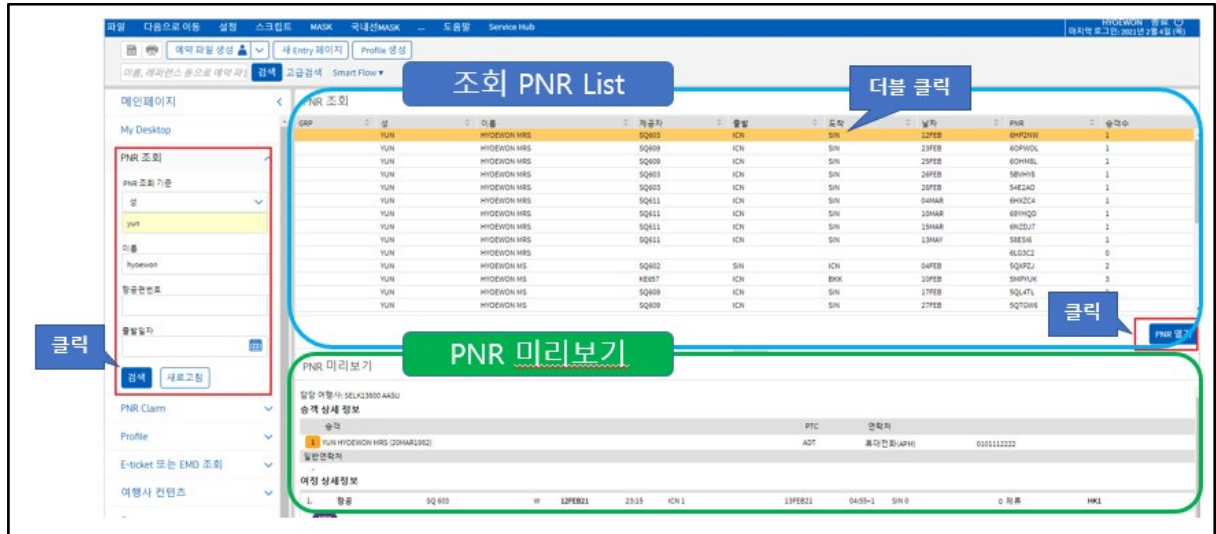

# **다. 예약 파일 히스토리 조회**

- 예약 조회 후 '예약파일히스토리'에서 예약히스토리 확인 가능

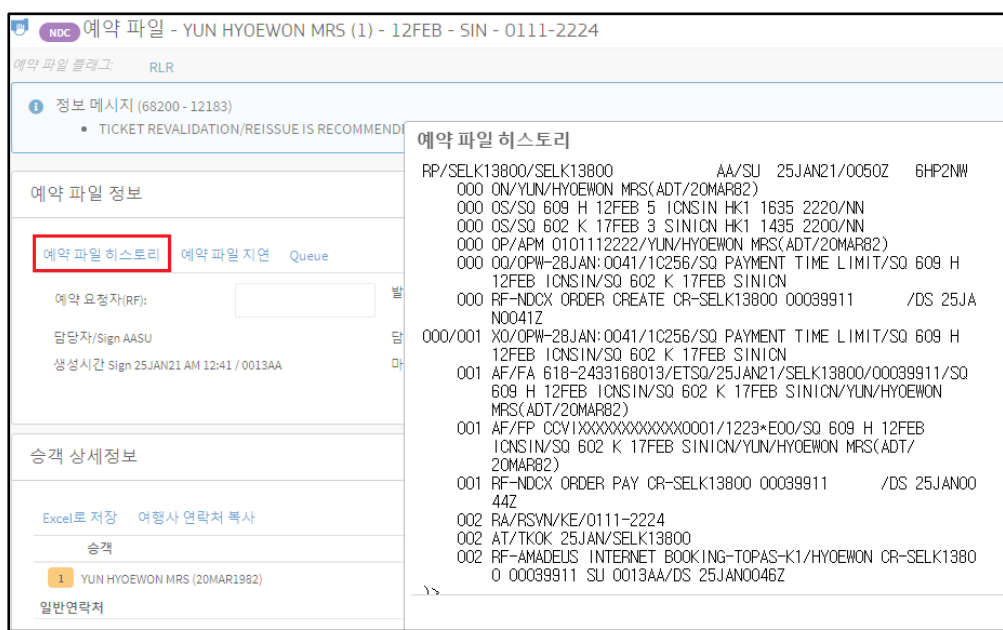

# **5. VOID**

(여정상세정보⇒취소할 여정 선택⇒취소⇒ 취소유형 확인⇒지금취소)

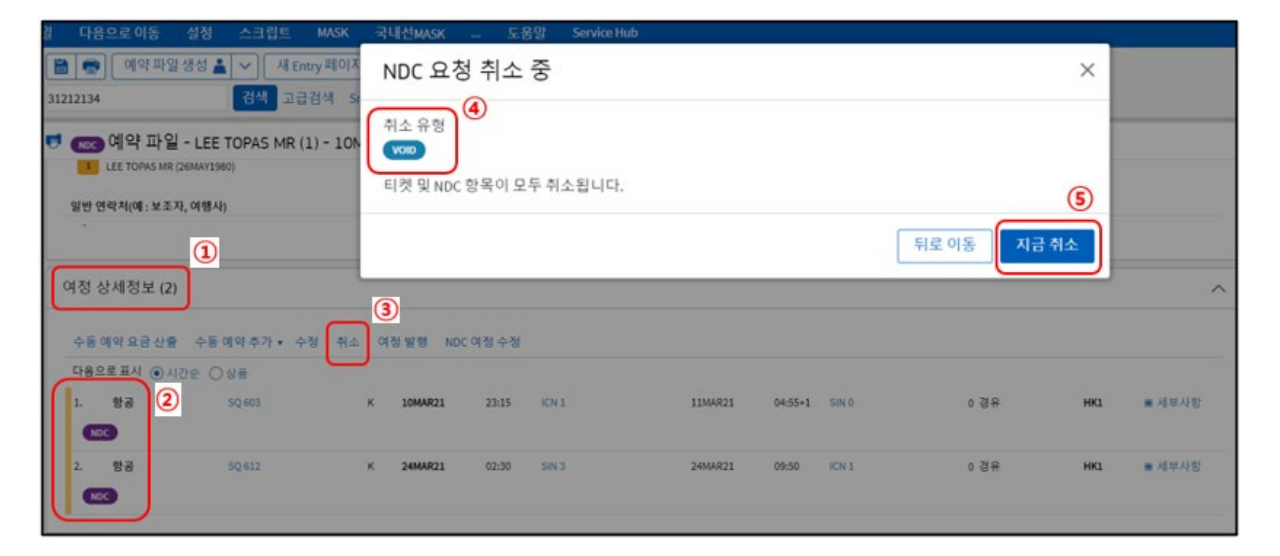

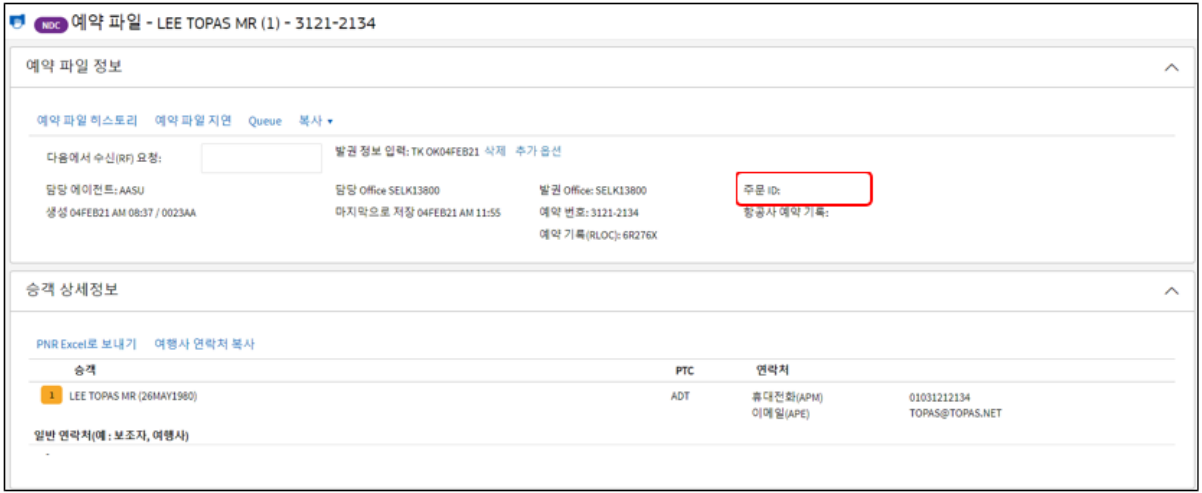

- ・항공권만 VOID는 불가하며, 발권 당일 Order 취소와 함께 VOID 처리
- ・VOID 후 Order ID 삭제되어 Blank로 보여지며, 여정상세정보 항목도 사라짐

#### **6. REFUND**

(여정상세정보 ⇒ 환불할 여정 선택 ⇒ 취소 ⇒ 취소유형 확인 ⇒ 환불)

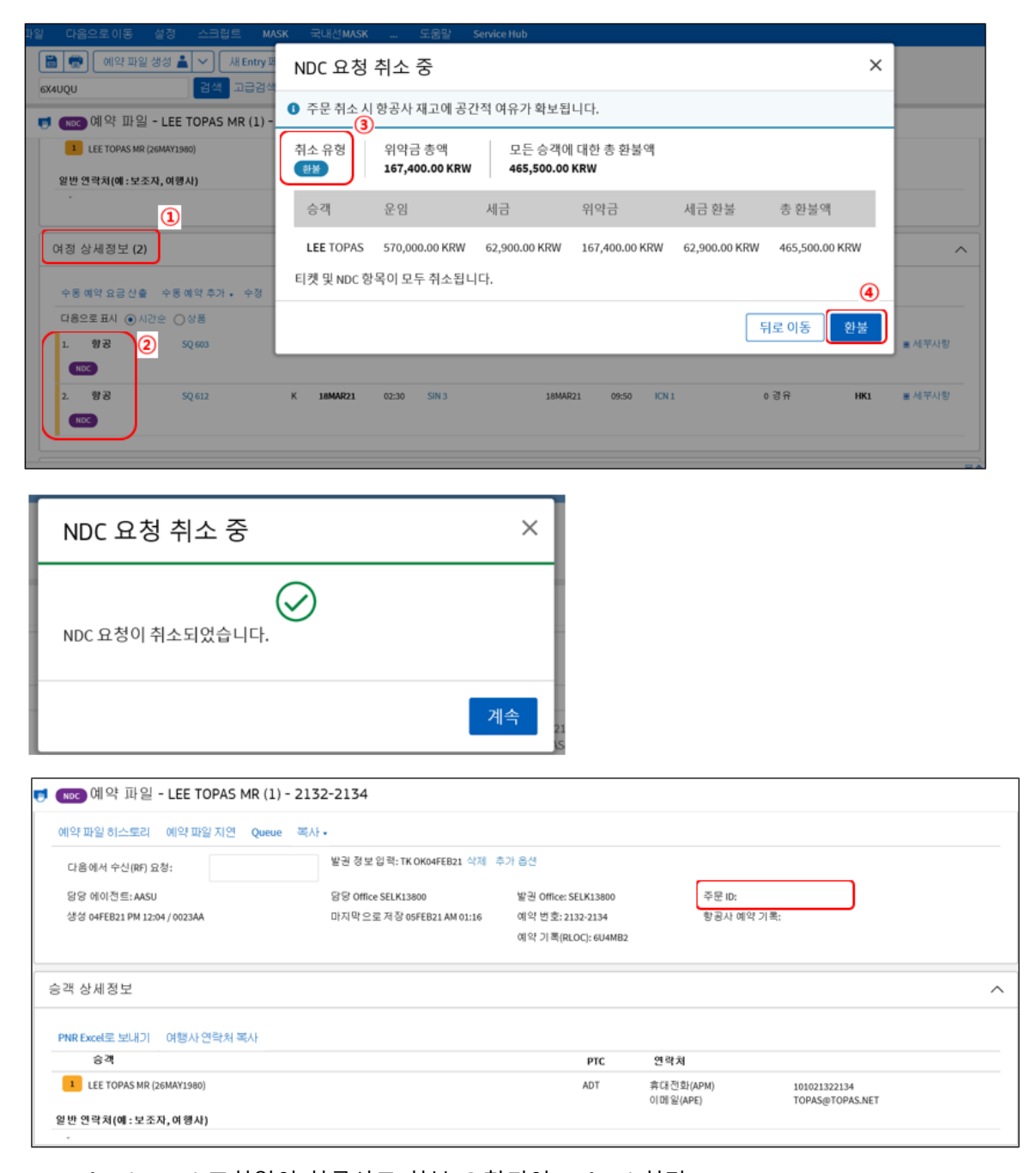

- ⠂Refund Panel 조회없이 항공사로 환불 요청되어 Refund 처리
- ⠂Refund 후 Order ID 삭제되어 Blank로 보여지며, 여정상세정보 항목도 사라짐
- · 환불 내역 확인 불가 및 환불 내역 수정 불가
- ⠂부분 환불 불가, 전체 환불만 가능

# **7. Revalidation/Reissue**

(여정상세정보⇒NDC 여정 수정⇒수정할 항공편 선택⇒새 항공편 검색⇒

```
 NDC 결과 값에서 항공편 선택⇒새 여정 상세정보 확인 후 ⇒ 재발급)
```
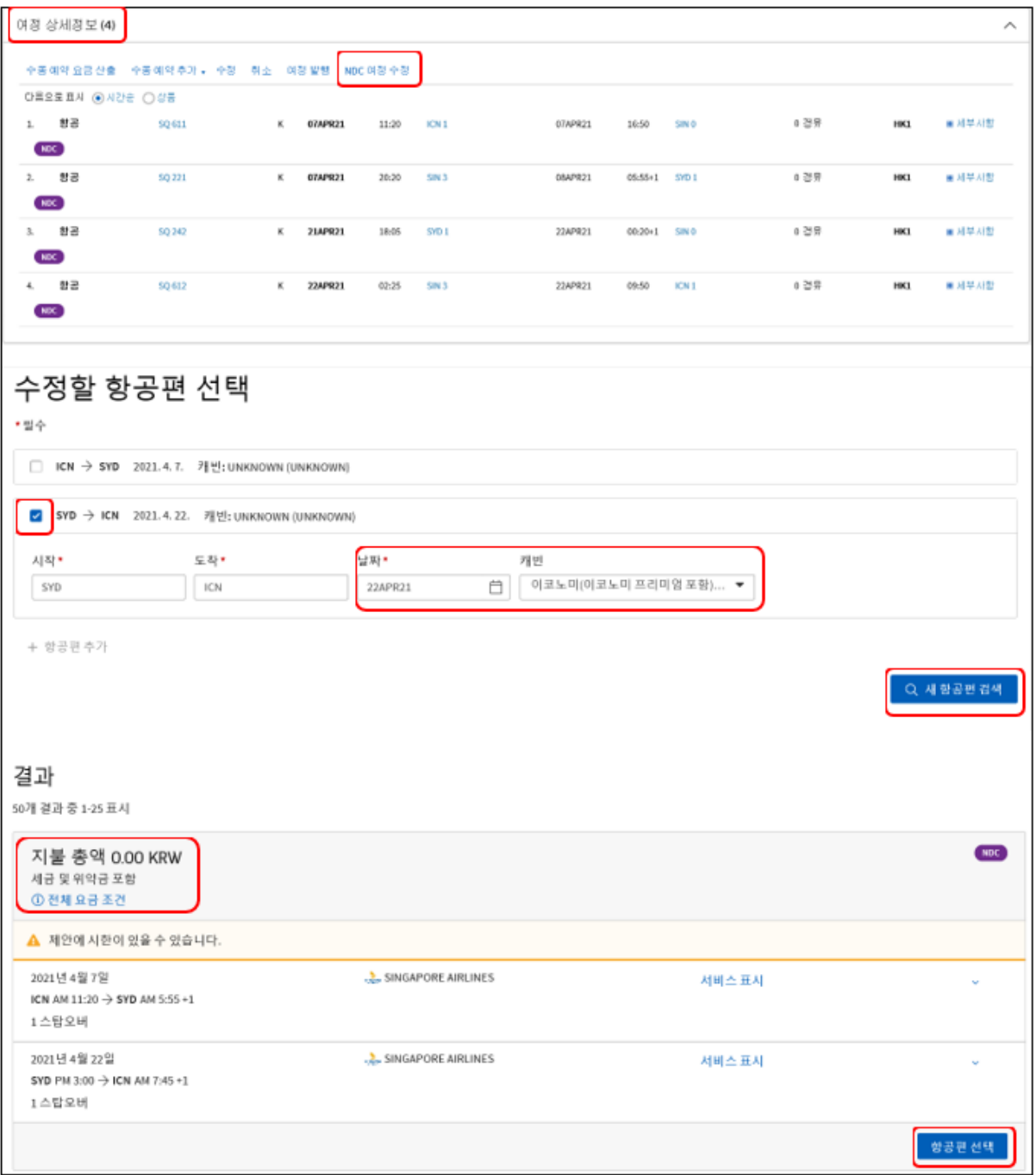

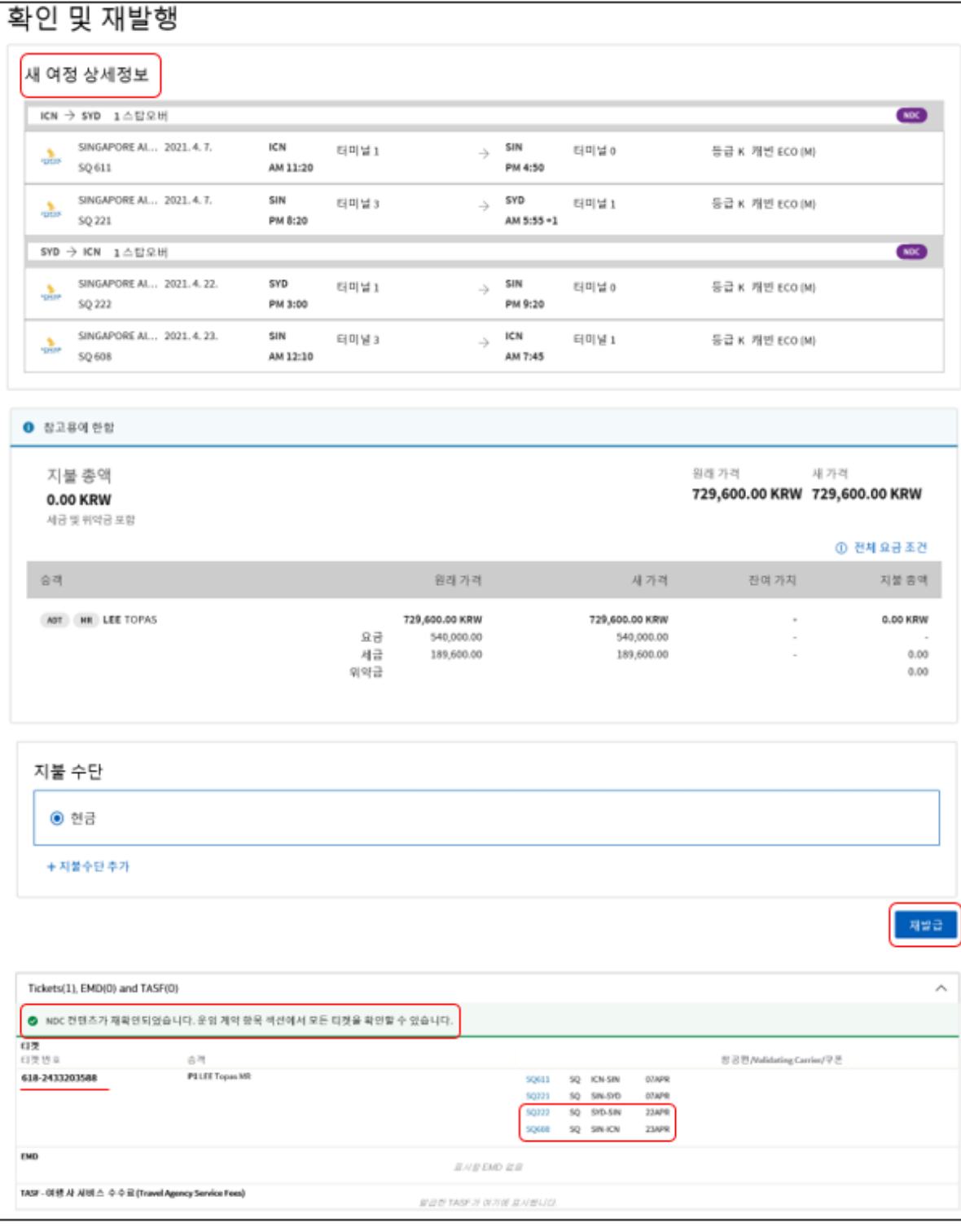

- ㆍRevalidation/Reissue 절차 동일, <mark>『<sup>재발급』</sup>버튼 이용</mark>
- ⠂Revalidation은 항공권 번호 동일 유지, Reissue는 New 항공권 번호 생성

**8. ITR** 

(제품⇒여정 선택⇒전자티켓전송⇒인쇄/다운로드 또는 이메일 선택⇒

이메일 선택 시 다른 이메일 항목에 이메일 주소 입력 ⇒발행)

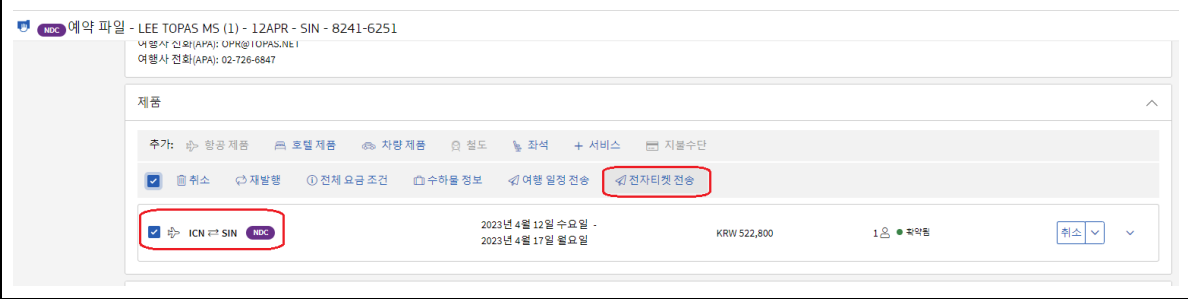

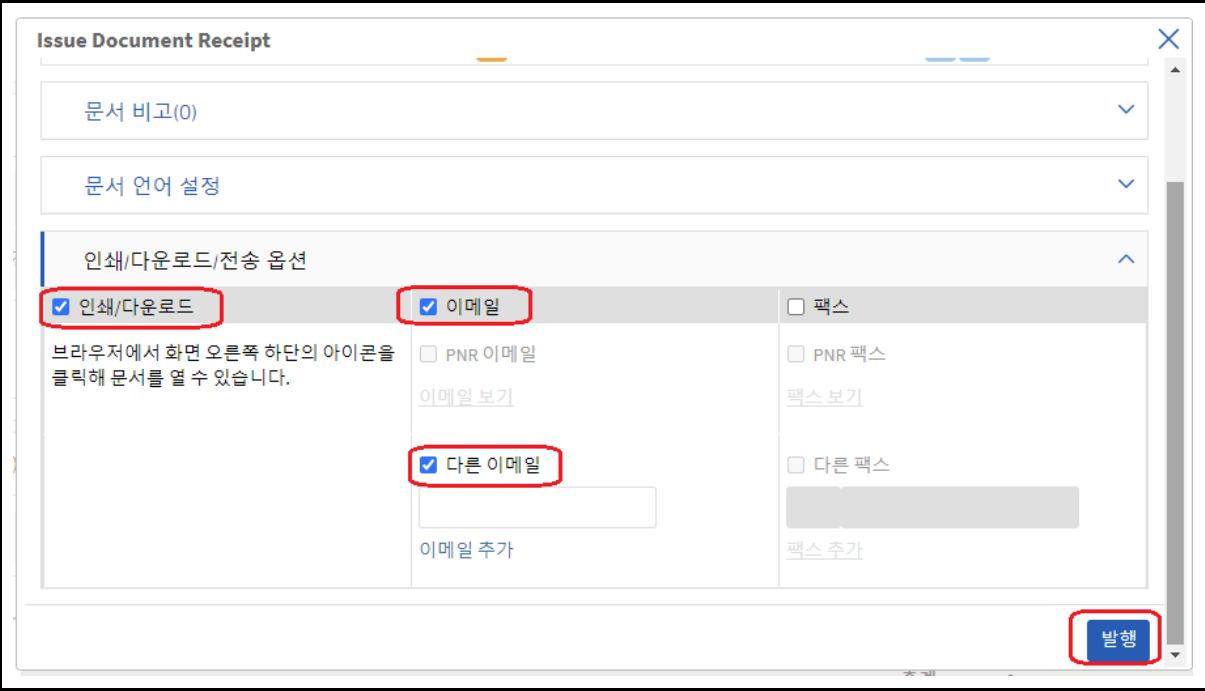

- ・위의 화면에서 이메일 주소를 입력하면 해당 이메일로 즉시 ITR 발송
- ・기존 ITR 발송 프로세스처럼 TOPAS SellConnect 하단 프린트 아이콘에서 ITR 조회 가능
- ・발송 탭에서 드리는 말씀, PDF 첨부 추가 가능하고 이메일 주소 입력 발송

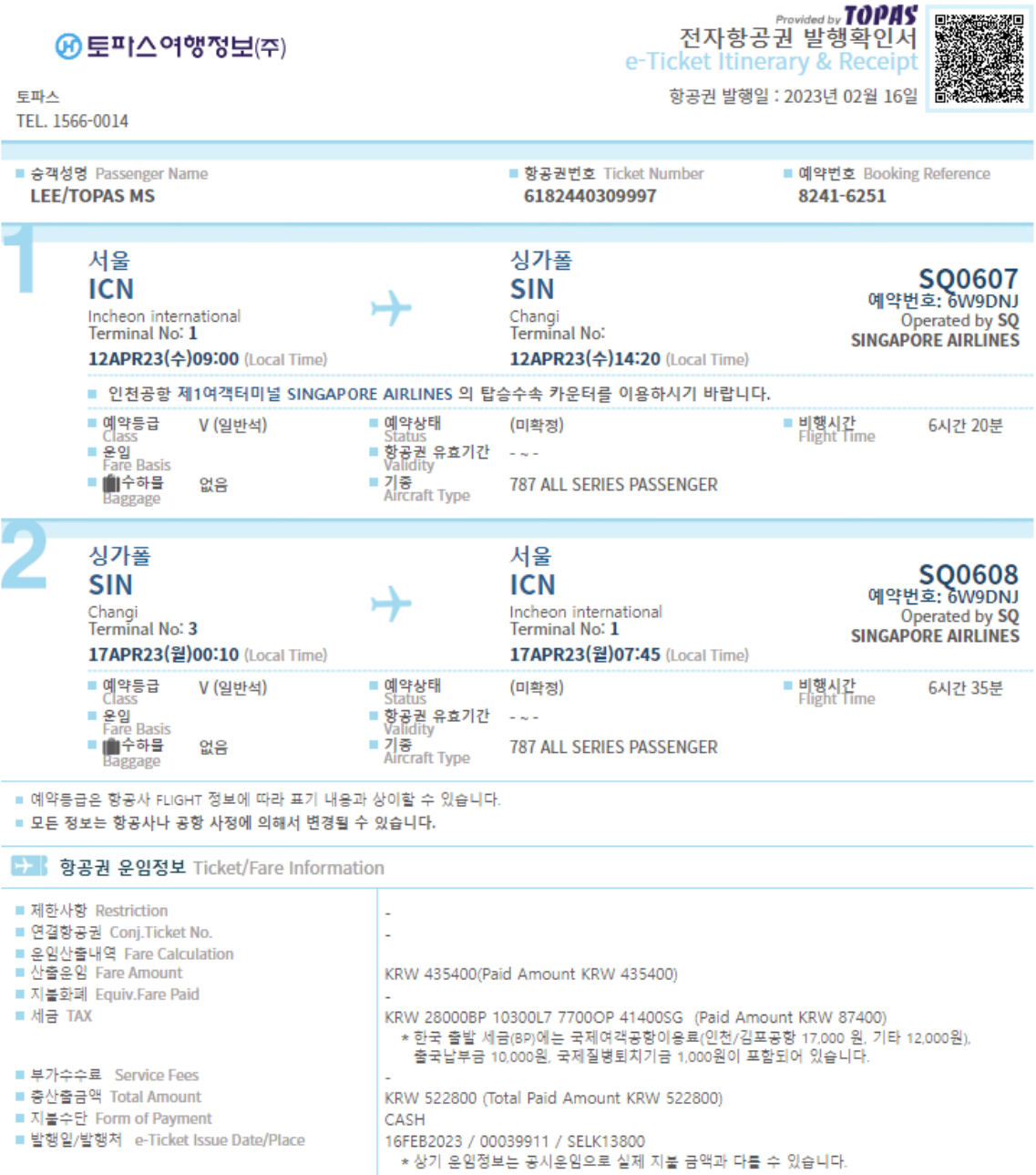

- ・ITR 내 운임(Fare Basis) 및 운임산출내역(Fare Calculation) 지원 불가
- ・그 외 일부 항목(예약 상태, 수하물)은 지원 가능하도록 작업중
- ・항공사 NDC ITR 은 NDC 발행 시 '연락처 정보'에 입력한 이메일로 항공사가 발송
- ・항공사 NDC ITR은 항공사가 직접 발송하므로 영문으로 제공

#### **9. A.I.R (Amadeus Interface Record)**

#### **가. A.I.R RAW Message**

- 1) New AIR Types
	- Issuance : NT (Structured like 7A)
	- Void : NV (Structured like MA)
	- Refund : NF (Structured like RF)
	- Additional Service : ND (Structured like 7D)

#### 2) New Element

- Header : OrderID
- Transaction type
	- \* Type NT : B-NDC TICKET or B-NDC TICKET/EMD
	- \* Type NV : B-NDC VOID
	- \* Type NF : B-NDC REFUND
	- \* Type ND : B-NDC EMD
- 3) Samples

- Type NT

```
AIR-BLK205; NT; : 212; 0000000000; 1A1127696; 001001
AMD 0400000013
1A1127696:1A1127696
MUC1A M9VW86001;0101:MUCWW28AA;12345675;MUCWW28AA;12345675;MUCWW28AA;12345675;0<br>2;;;;;;;;;;;;;;;;;;;<mark>;AA001657105E2</mark>
A-AMERICAN AIRLINES; AA 0011
B-NDC TICKET
<del>C-7906/ RISU-R</del>ISU--
D-191204;191204;191204
G-;; DEWDEW; US
H-010;002ODFW;DALLAS FORT WORTH;LAS;LAS VEGAS LAS ;AA 1797 Q Q 01APR2021
2120 01APR; HK01; ; 0; 757; ; ; ; 0 ; ; ; 0259 ; ; 1054; 1
H-011;003OLAS;LAS VEGAS LAS ; DFW;DALLAS FORT WORTH;AA
                                                           2526 Q Q 08APR0120
0603 08APR;HK01;;0;321;;;;1 ;;;0243 ;;1054;0
K-FEUR198.00 ;;;;;;;;;;;EUR238.73 ;;;<br>KFTF; EUR14.79 US US; EUR7.62 US ZP; EUR10.16 US AY; EUR8.16 US X
T -M -O -O -I-001;01TEXIER/RODOLPHE MR;;APE-RTEXIER@AMADEUS.COM-B//E-RTEXIER@AMADEUS.COM//H
-+33623261870//M-+33623261870;21J0P7;
T-E001-3333183279
FPCCVI0000000000005312/0421;P1
ENDX
```

```
AIR-BLK208;NT; : 238;0000000000;1A1594767;001001
AMD 180000 7864:1/1:
1A1594767:1A1594767
MUC1A
UNW9BM005;0101;NCE1A27QA;12345675;NCE1A27QA;12345675;NCE1A27QA;12345675;NCE1A
27QA;12345675;13;;;;;;;;;;;;;;;;;;;;;;;;;,AA001D45882A5
A-AMADEUS SIX: 6X 1724
B-NDC TICKET/EMD
C-7906/ 0004FVGS-0004FVSU----
D-191217;191218;191218
G- : ::
H-022;002OLAX;LOS ANGELES ;DFW;DALLAS FORT WORTH;6X 2484 N N
02APR1940 0037 03APR; HK01; HK01; ; 0; 32Q; ; ; ; ; 0 ; ; ; 0259 ; ; 1233; US; US; 0
H-023;003ODFW;DALLAS FORT WORTH;LAX;LOS ANGELES
                                                      ;6X 2460 Q Q
14APR1540 1702 14APR; HK01; HK01; ; 0; 321; ; ; ; 0 ; ; ; 0322 ; ; 1233; US; US; 0
                77.7777777777777.12017.00
K-REUR187.00
                                           \cdotsKFTR; OEUR13.97 US US; EUR47.41 US US; OEUR7.54 US ZP; EUR
L-M -O -I-001; 01TESTER/BILL (ADT); ; APH-010203040506; ;
SSR DOCS 6X 1/P/FRA/456987//100CT80/M/12DEC22/TESTER/BILL; P1
T-E172-5748784073
TMCD172-4000170259
ENDX
```

```
 - Type NV
```

```
AIR-BLK208;NV; : 231; 0000000000; 1A11273135; 001001
AMD 2200001082;1/1;VOID22AUG;FVSU ;1A11273135
MUC1A VI8FGC001;0101;NCE1A27QA;12345675;NC<del>E1A27QA;123456</del>75;NCE1A27QA;12345675
A-AMADEUS SIX; 6X 1724
B-NDC VOID
C-7906/ 0004 FVSU-0004 FVSU----
D-190822;190822;190822
G-X ;; FRALHR; EU
H-001;002OFRA;FRANKFURT ;LHR;LONDON LHR ;6X 0911K K 24SEP1800 1840
24SEP;HK01;HK01;;0;32N;;;;1 ;;;0140 ;;407;DE;GB;2
K-FEUR41.00 ;;;;;;EUR89.44 ;;;
KFTF;EUR9.50 DE DE;EUR26.56 DE RA;EUR7.38 DE OY;EUR5.00 YQ
TAX-EUR9.50 DE ; EUR26.56 DE ; EUR12.38 XT ;
T_{\rm eff}M -O -O -I-001;01A FIRSTNAMEONE/LASTNAMEONE(ADT);;APE-NAME SURNAME 1@MYMAIL.COM//E-
NAME SURNAME 2@MYMAIL.COM;;
T - E172 - 5747570152FPCASH
END
```
- Type NF

```
AIR-BLK208;NF; ;208;0000000000;1A11273135;001001
AMD 2200001084;1/1; 22AUG; FVSU
1A1594767; 1A11273135
MUC1A ; 01; NCE1A27QA; 12345675; NCE1A27QA; ; NCE1A27QA; ; NCE1A27QA; 12345675; ; ; ; ; ;
,,,,,,,,,,,,,,,,
B-NDC REFUND
<del>C-7906/ 0004F</del>VSU-0004FVSU----
D-190822;190822;190822
RFDM; 04APR19;;;;;;;;;;;;;24MAY19;;;
I-001:01A FIRSTNAMEONE/LASTNAMEONE::::
T-E172-5747782240
R-172-5747782240;22AUG19
SAC
FPCA/37740
ENDX
```
- Type ND

```
AIR-BLK208; ND; : 213; 0000000000; 1A; 001001
AMD 2300000000:1/1:
1A; 1AMUC1A
QPHS8L003;0101;NCE1A27QA;12345675;NCE1A27QA;12345675;NCE1A27QA;12345675;NCE1A
 27QA;12345675;;;;;;;;;;;;;;;;;;;;;;;6X1524894P2
B-NDC EMD
C-7906/ 0004FVSU-0004FVSU----
D-190723;190723;010301
                                       ; 6X 1242H H 13APR1225
U-001;002XZRH;ZURICH
                          ; DXB; DUBAI
2045 13APR; HK01; HK01; ; 0; 333; ; ; ; ; ; ; 0620 ; ; ; 2965; ; CH; AE; 1
EMD; 0056X; 1724; AMADEUS SIX ; 23JUL; D; 1; 6X; ; 6X; ZRH; DXB; TO-; AT-
; A; C; RFIC; 0GO; UPTO50LB 23KG AND62LI 158LCM; ;;;;;;;;F; EUR
;;;P1;S2
I-001;01FLICK/JANE(ADT);;APM-1212121212121212121212121212;;
SSR DOCS 6X 1/P/FR/XXXXXX//XXXXXXX/F/XXXXXXX/XXXXX/XXXXX;P1
TMCD172-1815050299
MFPCASH; D1
ENDX
```
#### **나. 발권 DATA**

- 1) 제공 방식 : FTP, TOPAS SellConnect Download (현재와 동일)
- 2) New Element : OrderID
- 3) 변경 Spec
	- 발권티켓 (SEQ 140)

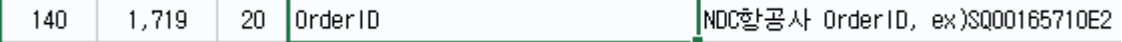

- EMD 발권 (SEQ 062)

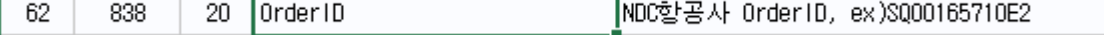

- EMD 환불 (SEQ 035)

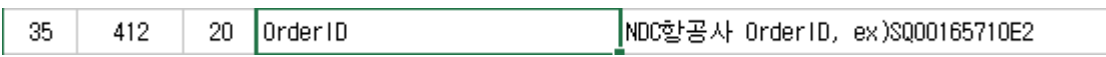

4) Sample (발권티켓)

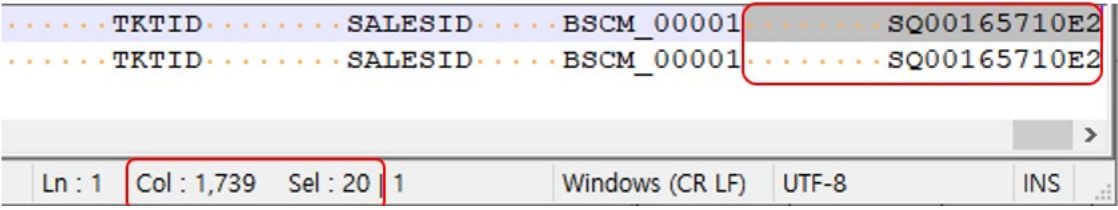

# **10.NDC Queue**

- 1. NDC Queue는 1번, 7번을 사용하며, 해당 Queue에 별도의 Category를 생성해야 합니다. Category 생성은 TOPAS SellConnect에서 수동으로 생성합니다.
	- ・ QAC1C256-258
	- ・ QAC7C256-258
- 2. 특정 OID에서만 NDC를 운영한다면, 해당 OID를 입력해야 합니다.
	- ・ QAC/SELK13800/1C256-258
	- ・ QAC/SELK13800/7C256-258

❈ Category를 별도로 생성하지 않으면 Default Category에 Qing됩니다.

3. 세부 사항

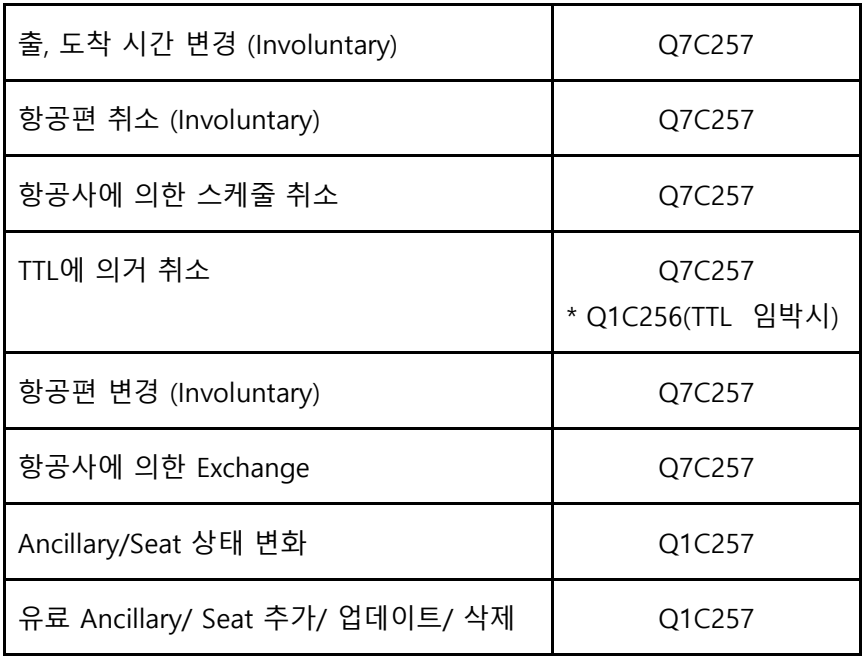

#### **11.주의사항**

- 1. 항공사에 따라 계약된 여행사에만 NDC Contents가 제공될 수 있으므로 항공사로 계약 필 요 여부를 확인하시기 바랍니다.
- 2. TOPAS SellConnect에서 Order 생성 후 항공사에서 Order 작업하는 경우에는 TOPAS SellConnect에 항공사에서 작업한 내용이 반영되지 않습니다.
- 3. NDC와 Non-NDC 조회 결과는 항공사에서 제공하는 Booking Class별 Availability에 따라 스케줄과 운임이 상이하거나 중복될 수 있습니다.
- 4. NDC 작업 시 반드시 화면 오른쪽 하단의 '저장(ER)' 버튼을 클릭해야 숫자 PNR 생성 및 예 약파일 히스토리가 정상적으로 반영됩니다. ❈ 단, Order ID가 생성된 이후 저장(ER) 전이라도 예약을 원하지 않는 경우에는 반드시 '여정취소'를 진행해야 합니다(이중 예약 사전 예방)
- 5. NDC는 항공사에서 항공사 Stock으로 발권되므로 항공권 이미지 및 세일즈 레포트 내역 확인은 항공사로 확인하시기 바랍니다.
- 6. NDC 발권 후 발권 내역은 항공사에서 IATA로 직접 발송하기 때문에 Billing관련 문의는 BSP와 항공사로 먼저 확인하시기 바랍니다.
- 7. 재발행 후 VOID, Refund는 항공사 정책에 따라 불가 또는 허용되며, 불가한 경우 기능적 으로 제어됩니다.
- 8. NDC Queues는 Q1C256~258과 Q7C256~258을 사용하므로, TOPAS SellConnect에서 수 동으로 Q1과 7의 256~258번 Category를 생성해야 합니다.
	- ❈ NDC 적용 항공사 확대로 기능은 지속적으로 업그레이드 예정이며 당사 홈페이지 및 Help Desk를 통해 확인하시기 바랍니다.

⠂토파스 Help Desk : 1566-0014